## **Waukee Community School District**

Beyond the Bell - Summer Online Registration Guide

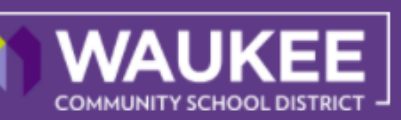

**Visit the Waukee Web Store to REGISTER ONLINE!** 

**https://Waukee.RevTrak.net**

## **Select the Beyond the Bell Button**

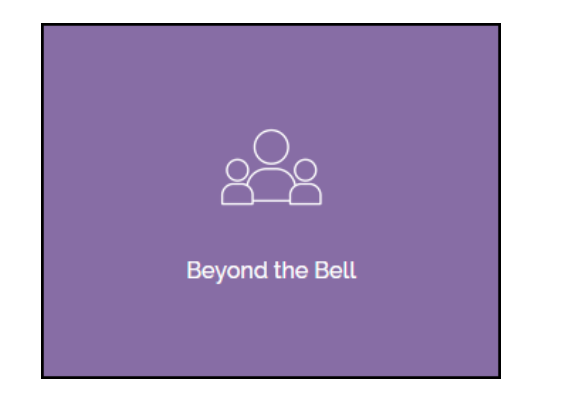

- If you have not already logged into or created a RevTrak account, you will be prompted to do so now using your **Email Address** and **Password**.
- Select the exact participant you wish to register for the selected class. You may also select "**A New Person**" if they are not currently listed in your account.

**\****NOTE: The selected participant MUST be the name of the person attending the class.* 

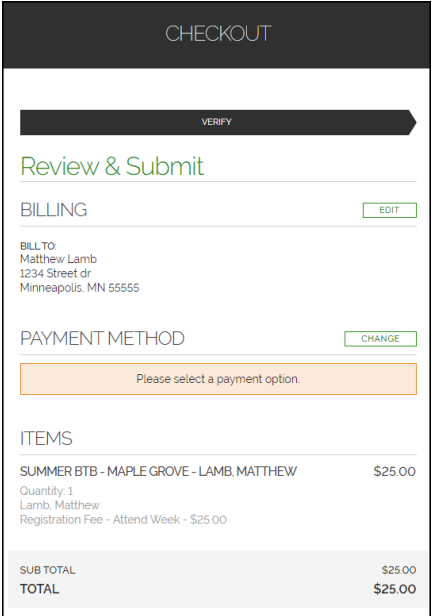

- Click on the "**Beyond the Bell"** Button located on the Home Page. Next, select "**Beyond the Bell - Summer"** on the left side of the page.
- ◆ Select your school.
- ◆ Select the class for which you wish to register.
- Select "**Click Here to Register for this Class**" to proceed with the registration process.

## Summer BtB - Maple Grove

Class #: Summer 21 - MG Date: 6/1/2021 - 8/20/2021 Days: Mo. Tu. We. Th. Fr. Time: 6:30 AM - 6:00 PM Location: Maple Grove Elementary Instructor: Victoria Montz Price: Contract, Add to cart to see price.

CLICK HERE to Register for this Class

- Answer ALL required questions before clicking the **Add to Shopping Cart** or **Continue Shopping**  buttons at the bottom of the page.
- Within the **Checkout** screen, you can verify your billing address and **Select a Payment Option**, prior to hitting "**Place Order.**"
- When you click "**Place Order,"** your payment will be processed and a **Receipt** will appear. Your receipt will also be emailed to the address on file.